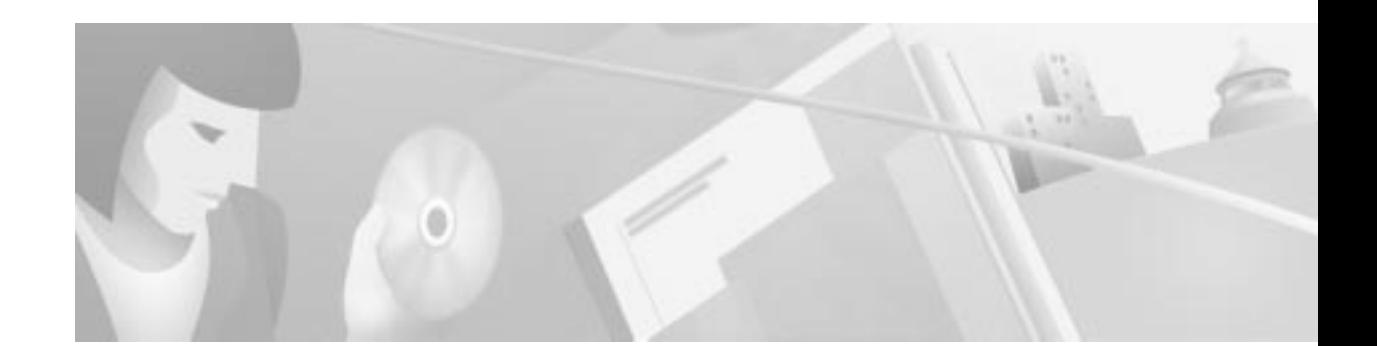

# **Installing the Power Supply for the Cisco 8110 Broadband Network Termination Unit**

This document contains the following sections:

- **•** Unpacking the Power Supply, page 1
- **•** Basic Hardware Features, page 2
- **•** Cable Connections, page 2
- **•** Power Supply Installation, page 3
- **•** Power Supply LEDs, page 4
- **•** Obtaining Documentation, page 5
- **•** Obtaining Technical Assistance, page 5

# **Unpacking the Power Supply**

Upon receipt of, and before opening the power supply, inspect the package for any damage that might have occurred during shipping. If the package shows any signs of external damage or rough handling, notify your carrier's representative.

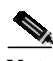

**Note** When unpacking the power supply be sure to keep all original packing materials. They might be needed for storing, transporting, or returning the product.

All products returned to Cisco, under warranty, must be packed in their original packing materials.

A complete inventory should be carried out before the power supply is installed. The power supply package should include the following:

- **•** Power supply unit
- **•** Power Supply Installation Manual

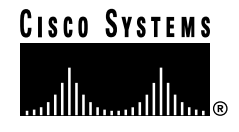

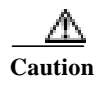

**Caution** All modules are susceptible to electrostatic discharge (ESD) even while installed. Take the necessary precautions to minimize electrostatic damage while handling modules.

### **Basic Hardware Features**

The power supply is designed to be installed into the Cisco 8110 power supply slot that are located at the rear of the equipment, and provides the powering for the unit.

A basic configuration will include one power supply. A second power supply may be installed for redundancy. Each of these modules has one handle for insertion or extraction from the unit and fastening screws at the sides.

The power supply options are:

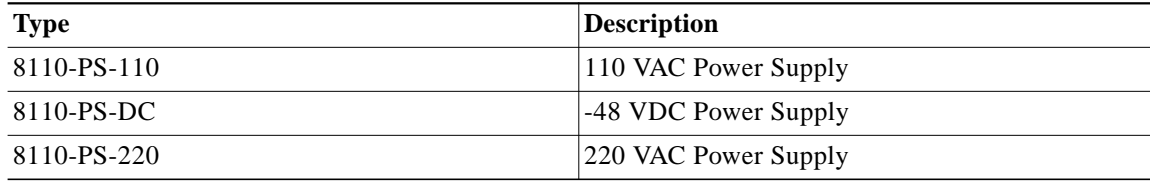

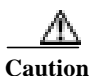

**Caution** Connecting 220V to 110V power supplies can cause unrecoverable damage.

## **Cable Connections**

This section contains the following:

- **•** Connecting 8110-PS-220 or 8110-PS-110, page 2
- **•** Connecting 8110-PS-DC, page 3

### **Connecting 8110-PS-220 or 8110-PS-110**

To connect your 8110-PS-220 or 8110-PS-110 AC Power Supply:

- **Step 1** Connect a minimum 14AWG ground wire to the stud located on the rear of the chassis. Fasten with a lockwasher and screw.
- **Step 2** Prepare a standard mains cable with IEC 230 connector
- **Step 3** Snap the cable into the 8110-PS-220 IEC 230 Inlet.

L

### **Connecting 8110-PS-DC**

To connect your 8110-PS-DC DC Power Supply:

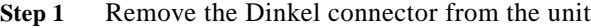

- **Step 2** Prepare a pair of 14 to 18 (16 recommended) AWG, cables
- **Step 3** Attach the -48VDC and the RETURN connections to the Dinkel connector, and fasten them using the connector screws. The polarity is detected automatically by the 8110-PS-DC.
- **Step 4** Snap the connector into the 8110-PS-DC Dinkel receptacle.

## **Power Supply Installation**

This section contains the following:

- **•** Installing a Power Supply, page 3
- **•** Removing a Power Supply, page 4

### **Installing a Power Supply**

To install a power supply in your Cisco 8110:

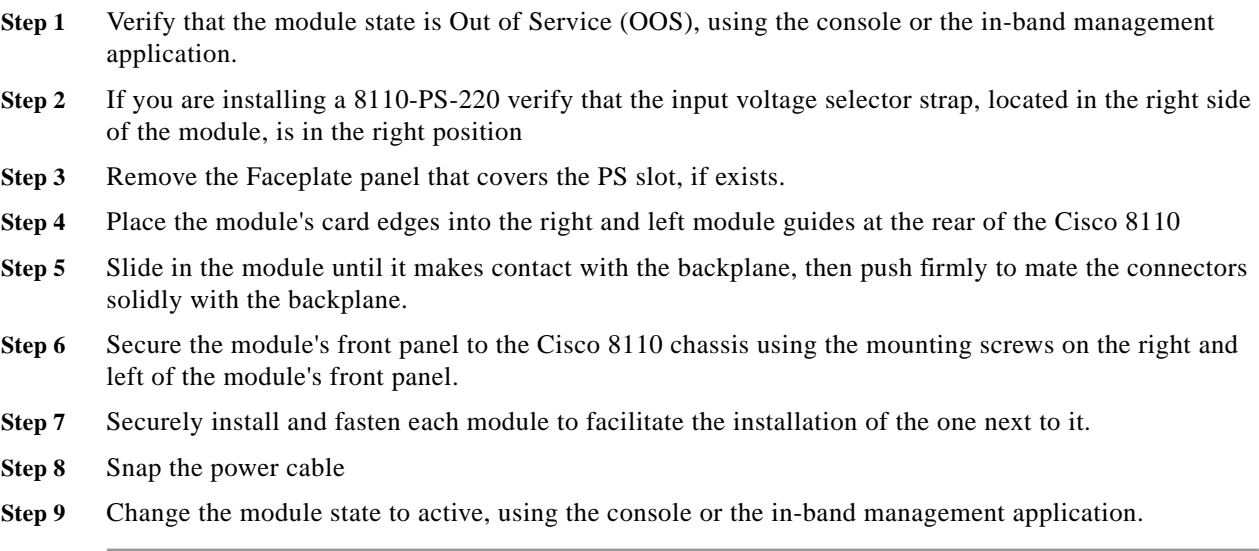

### **Removing a Power Supply**

To remove a power supply from your Cisco 8110:

- **Step 1** Change the module state to Out Of Service (OOS) using the console, or the in band management application
- **Step 2** 2. Remove the power cable
- **Step 3** 3. Unscrew the right and left mounting screws on the front panel of the module.
- **Step 4** 4. Remove the module by pulling its handle.
- **Step 5** 5. Use faceplate panels to protect unused slots from dust and reduce electromagnetic radiation.

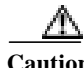

**Caution** The Cisco 8110 ventilation mechanism is not effective if empty slots are not covered with faceplate panels.

**Caution** Power cable should always be removed from module before unit is removed from Cisco 8110.

⚠

**Caution** If you store modules outside the Cisco 8110 for an extended period of time, place them in the original packaging (or equivalent packaging providing ESD protection).

## **Power Supply LEDs**

Table 1 shows the LEDs for the power supply.

*Table 1 Cisco 8110 Front Panel PS LEDs*

| <b>LED</b> Indicator | <b>Status</b> | <b>Explanation</b>          |
|----------------------|---------------|-----------------------------|
| PS <sub>1</sub>      | Off           | PS in slot 1 Out Of Service |
|                      | On            | PS in slot 1 Active.        |
|                      | <b>Blink</b>  | PS in slot 1 failed.        |
| PS <sub>2</sub>      | Off           | PS in slot 2 Out Of Service |
|                      | On            | PS in slot 2 Active.        |
|                      | <b>Blink</b>  | PS in slot 2 failed.        |

### **Obtaining Documentation**

#### **World Wide Web**

You can access the most current Cisco documentation on the World Wide Web at http://www.cisco.com, http://www-china.cisco.com, or http://www-europe.cisco.com.

### **Documentation CD-ROM**

Cisco documentation and additional literature are available in a CD-ROM package, which ships with your product. The Documentation CD-ROM is updated monthly. Therefore, it is probably more current than printed documentation. The CD-ROM package is available as a single unit or as an annual subscription.

#### **Ordering Documentation**

Registered CCO users can order the Documentation CD-ROM and other Cisco Product documentation through our online Subscription Services at http://www.cisco.com/cgi-bin/subcat/kaojump.cgi.

Nonregistered CCO users can order documentation through a local account representative by calling Cisco's corporate headquarters (California, USA) at 408 526-4000 or, in North America, call 800 553-NETS (6387).

## **Obtaining Technical Assistance**

Cisco provides Cisco Connection Online (CCO) as a starting point for all technical assistance. Warranty or maintenance contract customers can use the Technical Assistance Center. All customers can submit technical feedback on Cisco documentation using the web, e-mail, a self-addressed stamped response card included in many printed docs, or by sending mail to Cisco.

### **Cisco Connection Online**

Cisco continues to revolutionize how business is done on the Internet. Cisco Connection Online is the foundation of a suite of interactive, networked services that provides immediate, open access to Cisco information and resources at anytime, from anywhere in the world. This highly integrated Internet application is a powerful, easy-to-use tool for doing business with Cisco.

CCO's broad range of features and services helps customers and partners to streamline business processes and improve productivity. Through CCO, you will find information about Cisco and our networking solutions, services, and programs. In addition, you can resolve technical issues with online support services, download and test software packages, and order Cisco learning materials and merchandise. Valuable online skill assessment, training, and certification programs are also available.

Customers and partners can self-register on CCO to obtain additional personalized information and services. Registered users may order products, check on the status of an order and view benefits specific to their relationships with Cisco.

You can access CCO in the following ways:

- **•** WWW: www.cisco.com
- **•** Telnet: cco.cisco.com
- **•** Modem using standard connection rates and the following terminal settings: VT100 emulation; 8 data bits; no parity; and 1 stop bit.
	- **–** From North America, call 408 526-8070
	- **–** From Europe, call 33 1 64 46 40 82

You can e-mail questions about using CCO to cco-team@cisco.com.

### **Technical Assistance Center**

The Cisco Technical Assistance Center (TAC) is available to warranty or maintenance contract customers who need technical assistance with a Cisco product that is under warranty or covered by a maintenance contract.

To display the TAC web site that includes links to technical support information and software upgrades and for requesting TAC support, use www.cisco.com/techsupport.

To contact by e-mail, use one of the following:

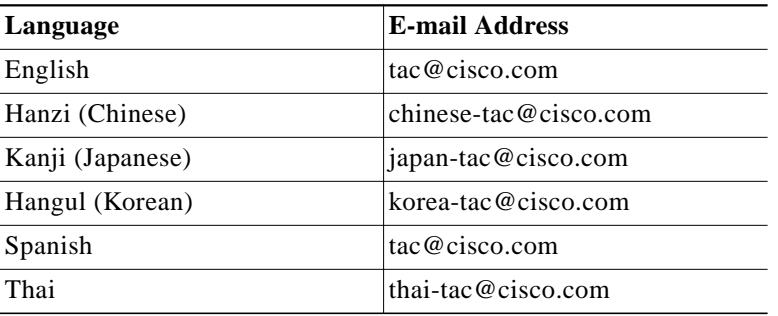

In North America, TAC can be reached at 800 553-2447 or 408 526-7209. For other telephone numbers and TAC e-mail addresses worldwide, consult the following web site: http://www.cisco.com/warp/public/687/Directory/DirTAC.shtml.

#### **Documentation Feedback**

If you are reading Cisco product documentation on the World Wide Web, you can submit technical comments electronically. Click **Feedback** in the toolbar and select **Documentation**. After you complete the form, click **Submit** to send it to Cisco.

You can e-mail your comments to bug-doc@cisco.com.

To submit your comments by mail, for your convenience many documents contain a response card behind the front cover. Otherwise, you can mail your comments to the following address:

Cisco Systems, Inc. Document Resource Connection 170 West Tasman Drive San Jose, CA 95134-9883

We appreciate and value your comments.

This document is to be used in conjunction with the *Installing the Power Supply for the Cisco 8110 Broadband Network Termination Unit* publication.

Access Registrar, AccessPath, Are You Ready, ATM Director, Browse with Me, CCDA, CCDE, CCDP, CCIE, CCNA, CCNP, CCSI, CD-PAC, *CiscoLink*, the Cisco Net*Works* logo, the Cisco Powered Network logo, Cisco Systems Networking Academy, Fast Step, FireRunner, Follow Me Browsing, FormShare, GigaStack, IGX, Intelligence in the Optical Core, Internet Quotient, IP/VC, iQ Breakthrough, iQ Expertise, iQ FastTrack, iQuick Study, iQ Readiness Scorecard, The iQ Logo, Kernel Proxy, MGX, Natural Network Viewer, Network Registrar, the Networkers logo, *Packet*, PIX, Point and Click Internetworking, Policy Builder, RateMUX, ReyMaster, ReyView, ScriptShare, Secure Script, Shop with Me, SlideCast, SMARTnet, SVX, TrafficDirector, TransPath, VlanDirector, Voice LAN, Wavelength Router, Workgroup Director, and Workgroup Stack are trademarks of Cisco Systems, Inc.; Changing the Way We Work, Live, Play, and Learn, Empowering the Internet Generation, are service marks of Cisco Systems, Inc.; and Aironet, ASIST, BPX, Catalyst, Cisco, the Cisco Certified Internetwork Expert Logo, Cisco IOS, the Cisco IOS logo, Cisco Press, Cisco Systems, Cisco Systems Capital, the Cisco Systems logo, Collision Free, Enterprise/Solver, EtherChannel, EtherSwitch, FastHub, FastLink, FastPAD, IOS, IP/TV, IPX, LightStream, LightSwitch, MICA, NetRanger, Post-Routing, Pre-Routing, Registrar, StrataView Plus, Stratm, SwitchProbe, TeleRouter, are registered trademarks of Cisco Systems, Inc. or its affiliates in the U.S. and certain other countries.

All other brands, names, or trademarks mentioned in this document/website are the property of their respective owners. The use of the word partner does not imply a partnership relationship between Cisco and any of its resellers. (0008R)

Copyright © 2000 Cisco Systems, Inc. All rights reserved.

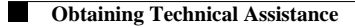

 $\overline{\mathsf{I}}$ 

 $\blacksquare$